# **Waybox Pro Waybox Plus Waybox Start Waybox Easy**

endesa \*\* way

(小さ

endesa **\*** way

网络

### Manual de usuario

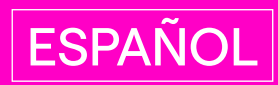

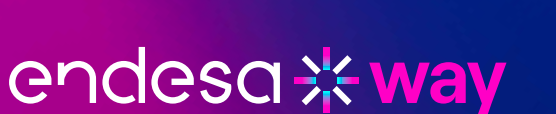

### Resumen

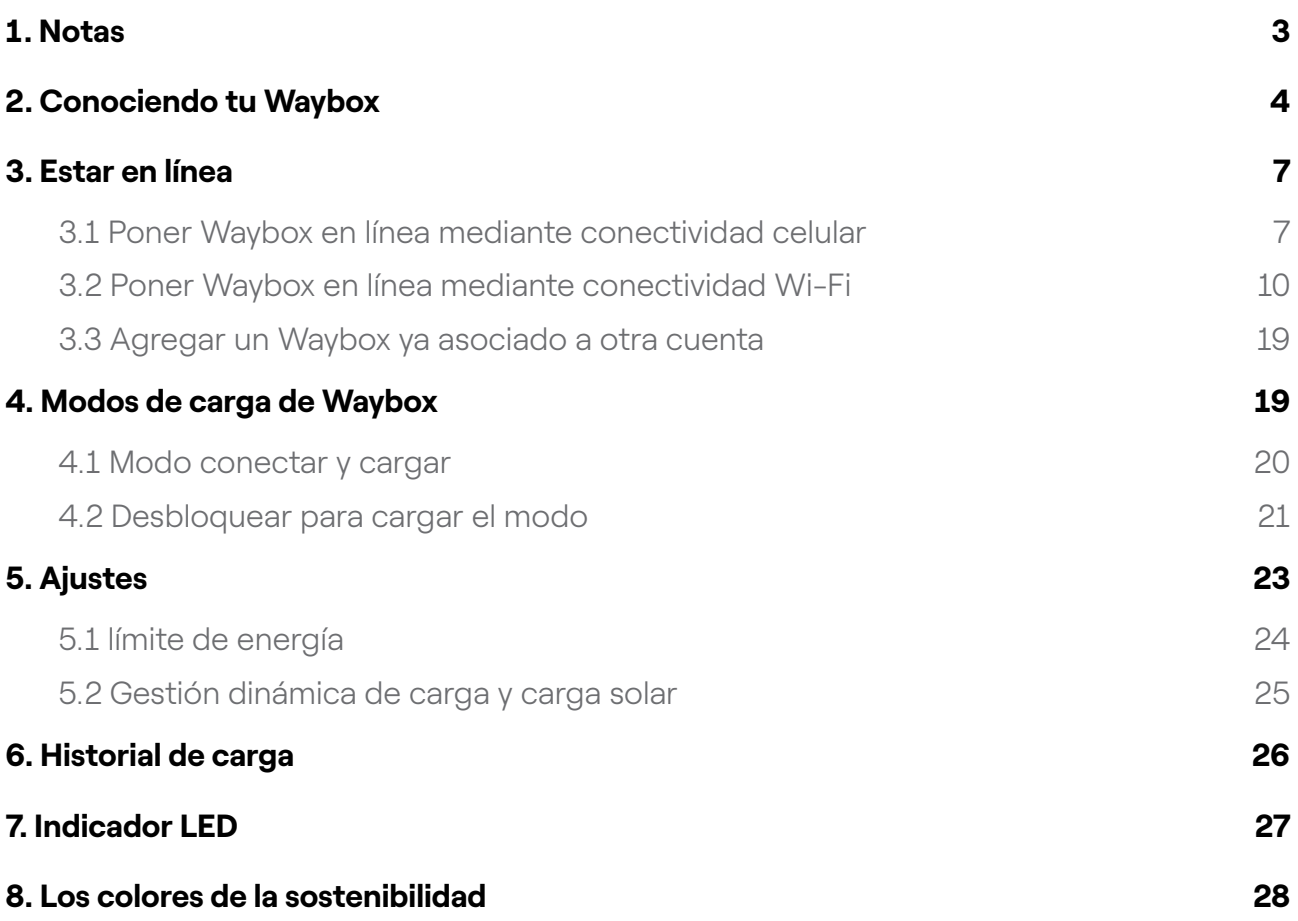

### <span id="page-2-0"></span>1. Notas

Antes de utilizar este producto, asegúrese de leer y comprender completamente el manual del usuario y la documentación técnica relevante dentro del paquete. Puede contactar con su distribuidor o con el fabricante para cualquier duda relativa al uso y seguridad de este producto.

El usuario será directa y exclusivamente responsable de cualquier uso del producto que no cumpla con los métodos de uso y requisitos de seguridad indicados en el manual o la documentación pertinente.

La información contenida en el manual y todos los derechos relacionados son propiedad de Endesa X Way. Está prohibido cualquier uso que no sea estrictamente necesario para el funcionamiento del producto o que no esté autorizado de otro modo.

Asegúrese de que esta sea la última revisión del manual consultando el enlace del Centro de soporte que se puede encontrar en la carta de bienvenida dentro del paquete o en esta dirección: <https://support-emobility.enelx.com/>

### <span id="page-3-0"></span>2. Conociendo tu Waybox

Waybox es el innovador cargador doméstico que hace que su experiencia de carga sea inteligente, confiable y rentable.

Este manual te guiará a través de las características principales de tu Waybox, para que puedas aprovechar al máximo tu experiencia de carga.

#### VERSIÓN DE CABLE WAYBOX PRO/PLUS:

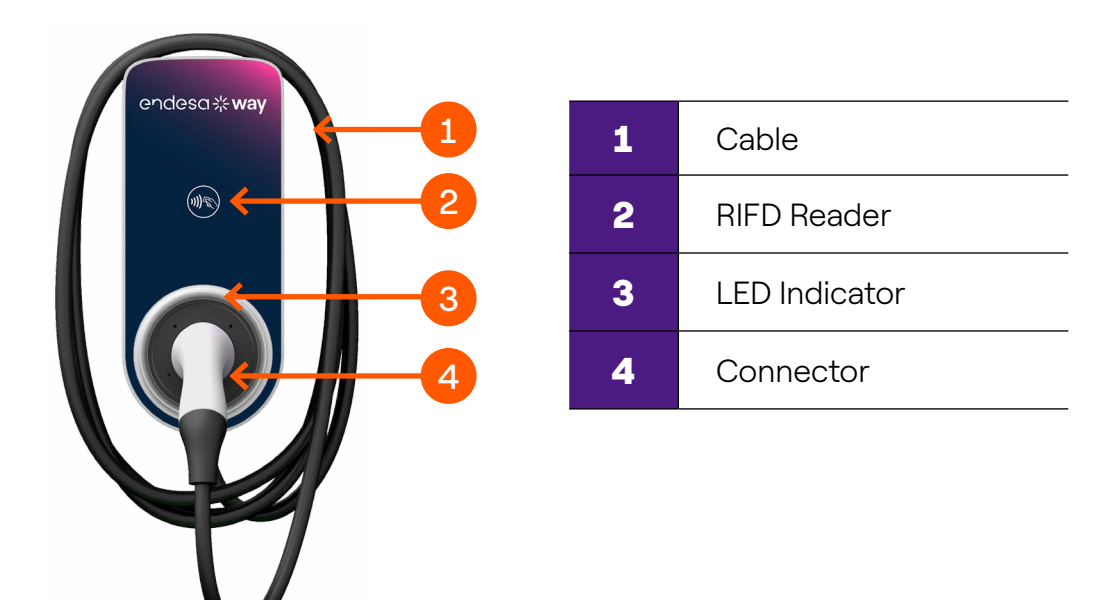

#### VERSIÓN DE ENCHUFE WAYBOX PRO/PLUS:

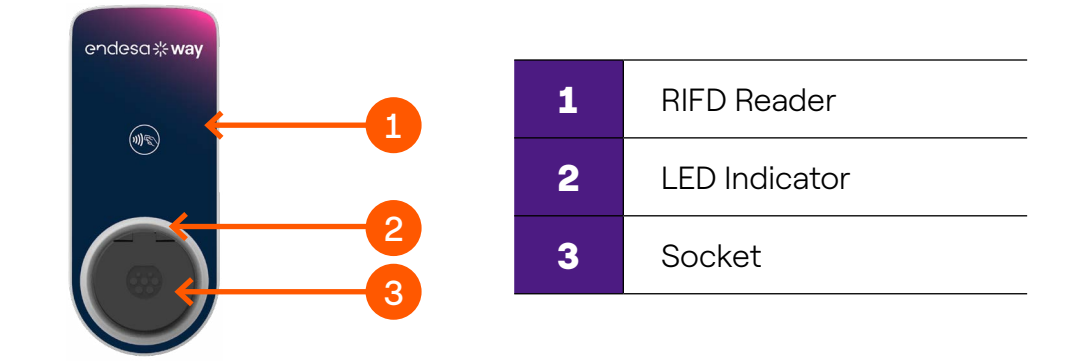

#### VERSIÓN DEL CABLE DE INICIO DE WAYBOX:

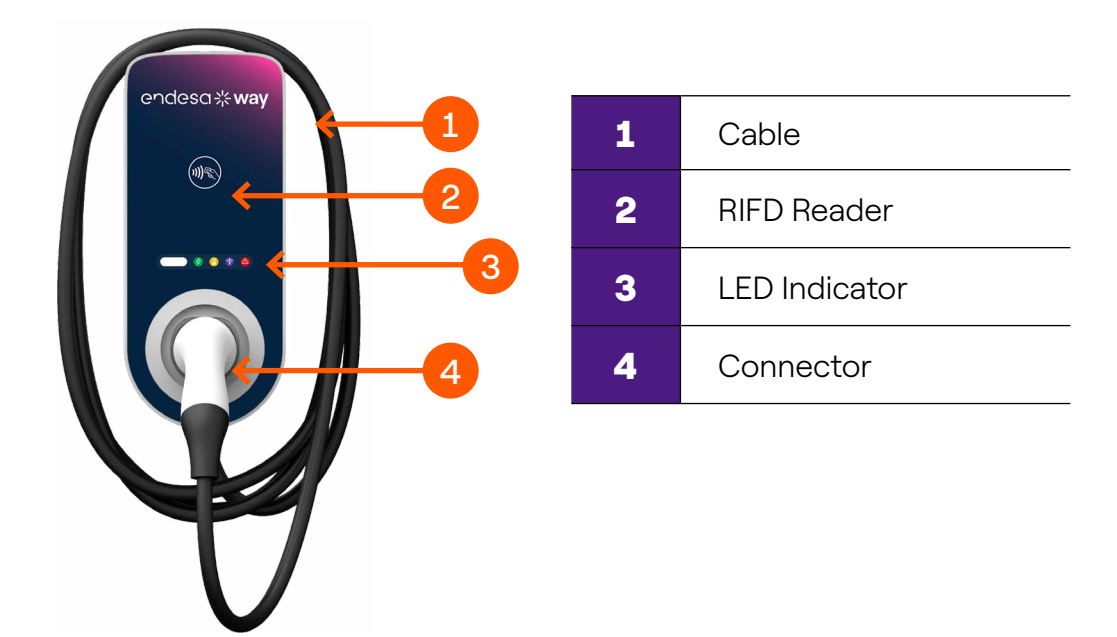

#### VERSIÓN DEL CONECTOR DE INICIO DE WAYBOX:

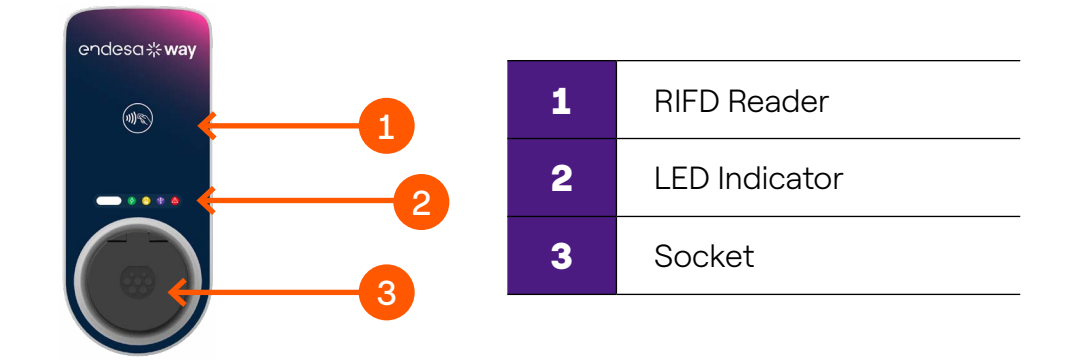

#### VERSIÓN WAYBOX EASY CABLE:

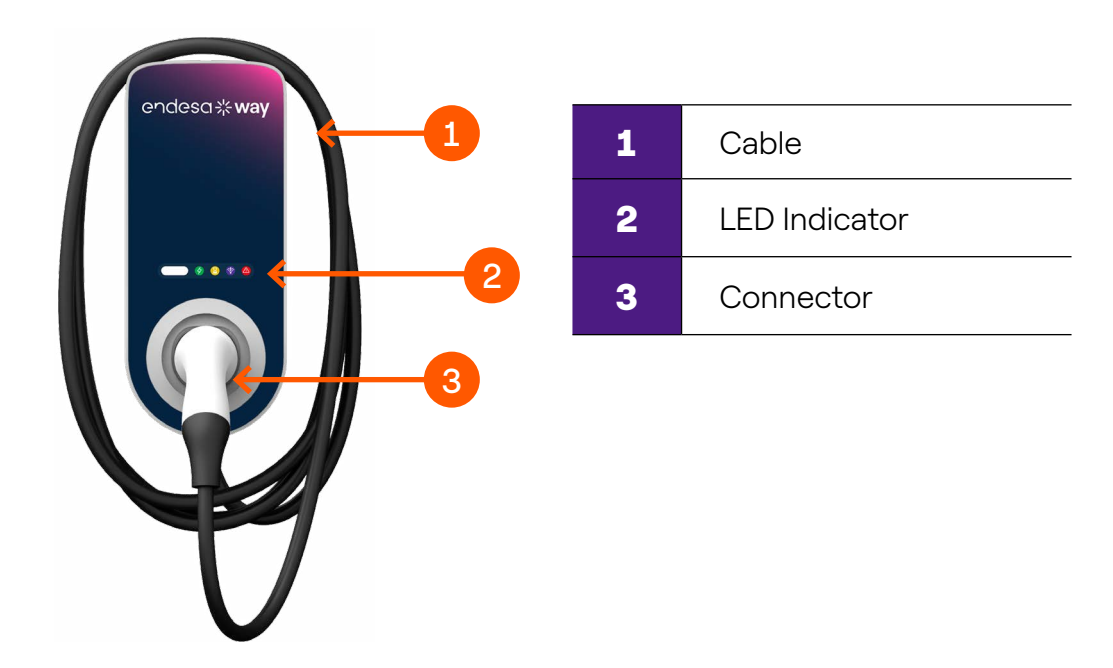

#### VERSIÓN DE ENCHUFE WAYBOX PRO/PLUS:

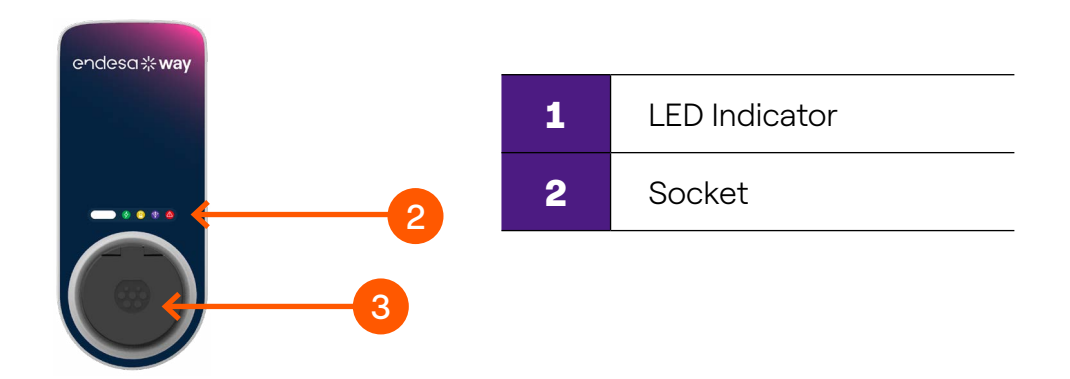

Tu Waybox tiene un número de serie único, que se encuentra en la etiqueta impresa en el costado de la Waybox. El número de serie está representado tanto por un código alfanumérico como por un código QR. Este código es importante cuando obtienes tu Waybox Online o si necesitas asistencia técnica.

# <span id="page-6-0"></span>3. Estar en línea

Su Waybox se puede conectar a la plataforma de carga inteligente Endesa X Way a través de una conexión a Internet Wi-Fi o celular. Esto te permite controlar tu Waybox en cualquier momento y desde cualquier lugar, utilizando la aplicación Endesa X Way.

La aplicación Endesa X Way está disponible en [App store iOS](https://apps.apple.com/us/app/enel-x-way/id1377291789) y [Google Play Store.](https://play.google.com/store/apps/details?id=com.enel.mobile.recharge2&hl=en_US)

Escanee los códigos QR a continuación para descargar la aplicación en su teléfono inteligente.

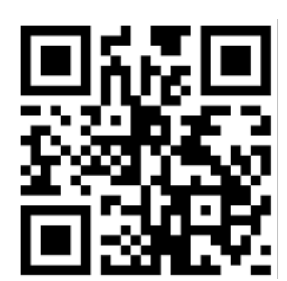

## 3.1 Poner el Waybox en línea mediante conectividad celular

Nota: esta configuración solo aplica para productos "Cellular".

1 Después de iniciar la aplicación, en la parte inferior de la página principal, seleccione **Waybox** 

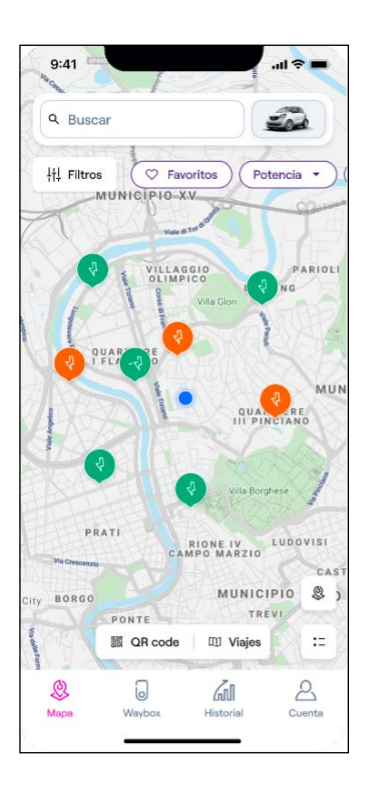

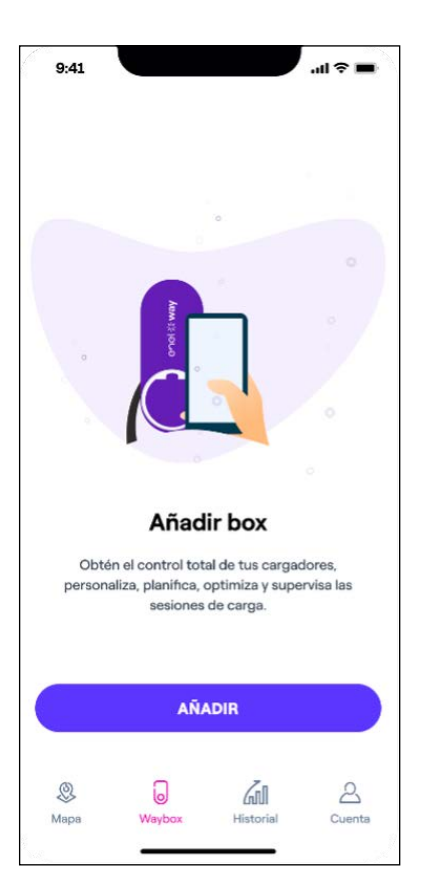

3. Escanea o inserta el número de serie de tu Waybox. Una vez hecho esto, haga clic en la flecha para continuar.

Nota: El número de serie se encuentra en la etiqueta en el lado derecho de tu Waybox.

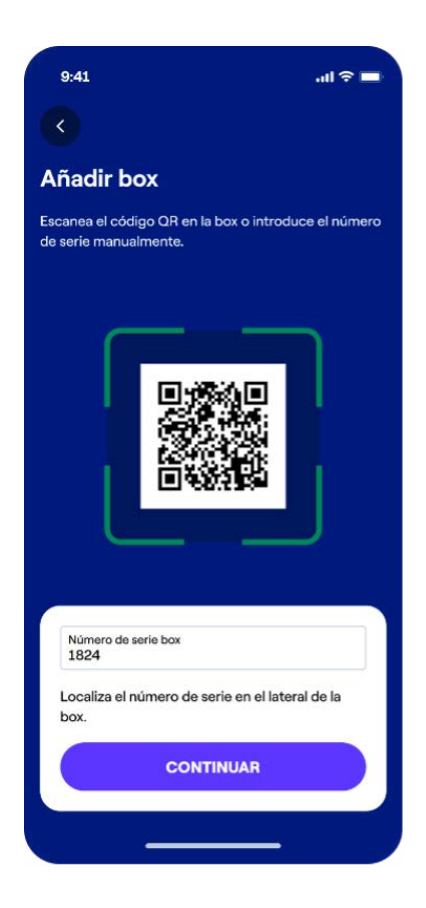

4. Si Waybox es un **cellular** versión, este proceso continuará de forma autónoma.

5. Agregue un nombre para su cargador, verifique la dirección y luego haga clic en **Ahorrar**  para proceder. Luego se completa la configuración. Espere a que el LED se vuelva blanco; esto significa que Waybox está en línea y se puede administrar a través de la aplicación.

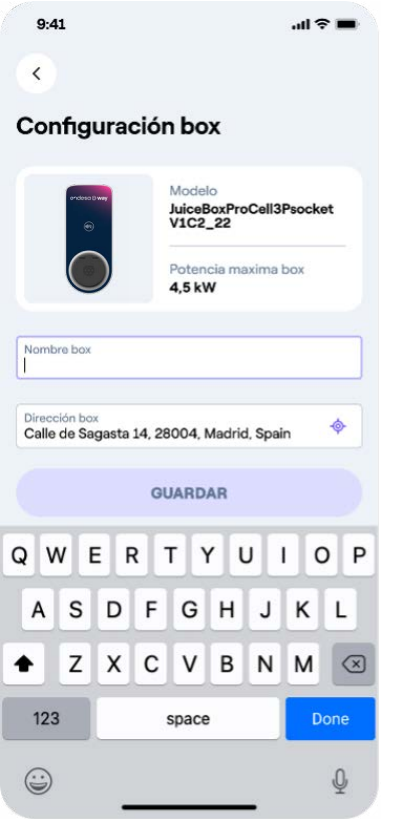

Nota: La potencia predeterminada (en kW) define la potencia máxima que el cargador intenta suministrar al coche. Recuerde siempre que su coche es capaz de limitar o reducir la potencia de carga.

#### **NOTA VÁLIDA SÓLO PARA WAYBOX PRO, PRO CELLULAR, START Y START CELLULAR:**

Si un Waymeter habilita la funcionalidad de administración de carga dinámica (disponible solo para Waybox Pro, Pro Cellular, Start y Start Cellular), la potencia máxima entregada por Waybox será el número menor entre el límite establecido durante la instalación del Waymeter y el nivel de potencia seleccionado. a través de la aplicación Endesa X Way.

6. ¡Lo hiciste! Waybox ahora está en línea y listo para cargar.

<span id="page-9-0"></span>REV.3

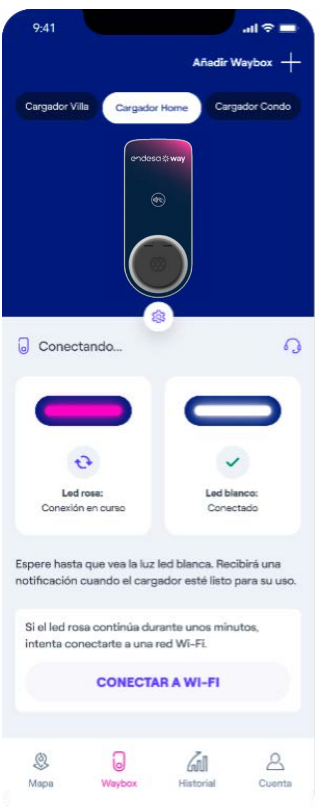

### 3.2 Poner el Waybox en línea mediante conectividad Wi-Fi

Nota: esta configuración solo aplica para productos "Cellular".

1. Después de iniciar la aplicación, en la parte inferior de la página principal, seleccione **Waybox.**

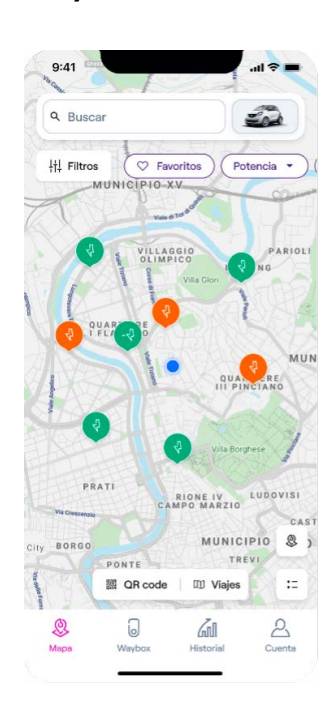

#### 2. Seleccionar **Anadir.**

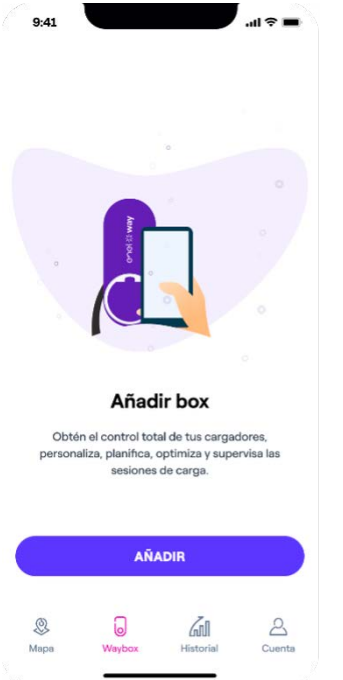

3. Escanea o inserta el número de serie de tu Waybox. Una vez hecho esto, haga clic en la flecha para proceder.

Nota: El número de serie se encuentra en la etiqueta en el costado de tu Waybox.

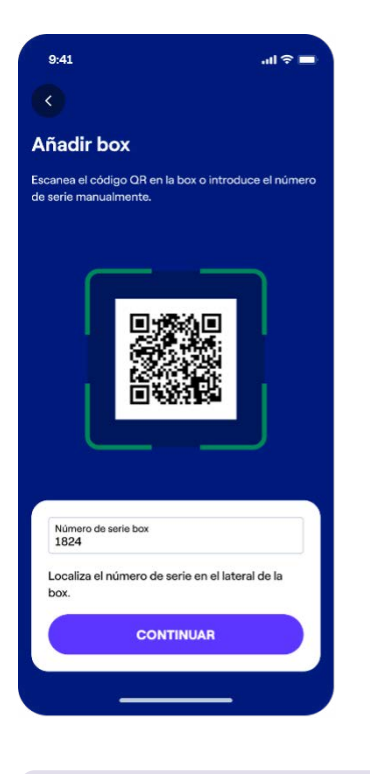

Nota: La primera vez que siga este procedimiento, la aplicación intentará usar Bluetooth para conectarse a Waybox.

REV.3

4. La aplicación buscará el punto de acceso Bluetooth de tu Waybox y se conectará a él. Es posible que reciba una solicitud de emparejamiento desde su dispositivo.

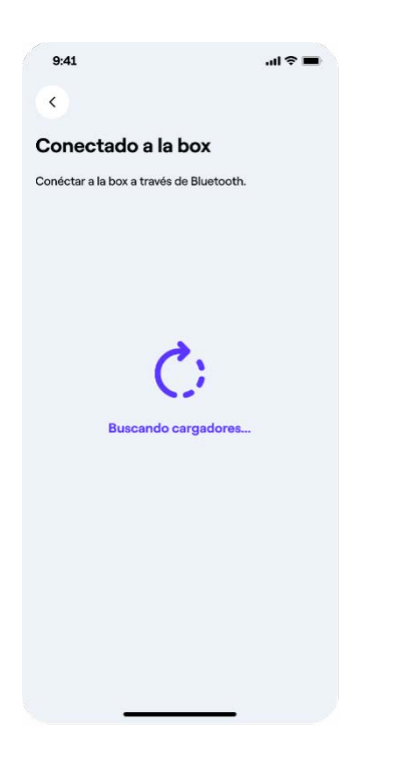

5. La aplicación le dirá que la conexión se realizó correctamente y que es posible continuar. La aplicación te mostrará los puntos de acceso Wi-Fi disponibles.

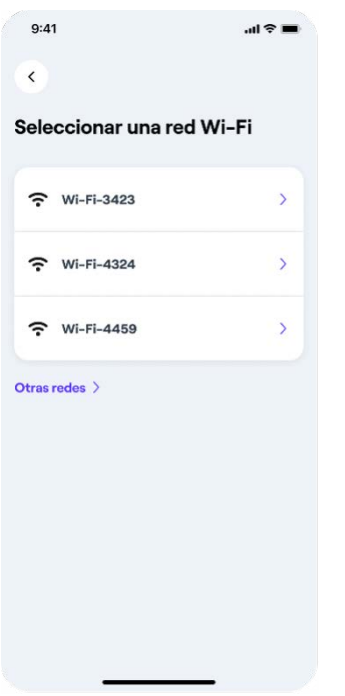

6. Selecciona tu red Wi-Fi e introduce la contraseña.

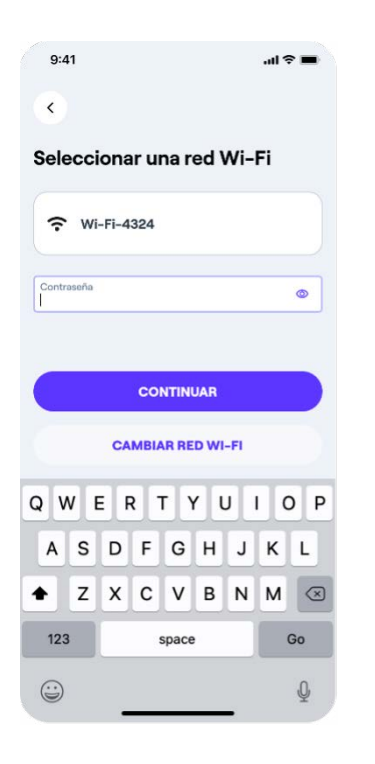

7. Si la conexión se realiza correctamente, se le pedirá que agregue un nombre para su cargador, verifique la dirección y luego haga clic en **Continuar** para proceder. Luego se completa la configuración. Espere a que el LED se vuelva blanco; esto significa que Waybox está en línea y se puede administrar a través de la aplicación.

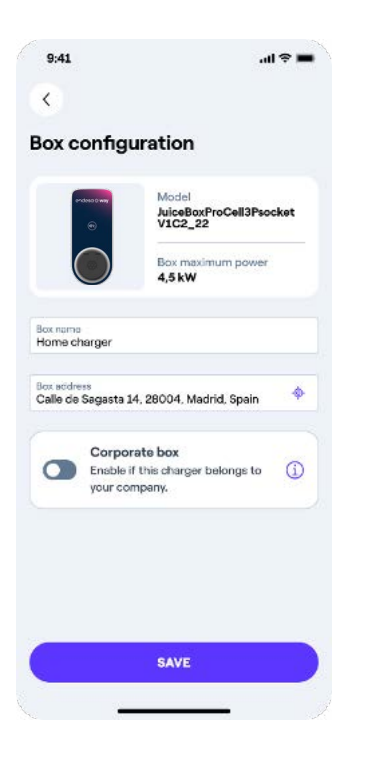

Nota: La potencia predeterminada (en kW) define la potencia máxima que el cargador intenta suministrar al coche. Recuerde siempre que su coche es capaz de limitar o reducir la potencia de carga.

NOTA VÁLIDA SÓLO PARA WAYBOX PRO, PRO CELLULAR, START Y START CELLULAR Si un Waymeter habilita la funcionalidad de administración de carga dinámica (disponible solo para Waybox Pro, Pro Cellular, Start y Start Cellular), la potencia máxima entregada por Waybox será el número menor entre el límite establecido durante la instalación del Waymeter y el nivel de potencia seleccionado. a través de la aplicación Endesa X Way.

8. ¡Lo hiciste! Waybox ahora está en línea y listo para cargar.

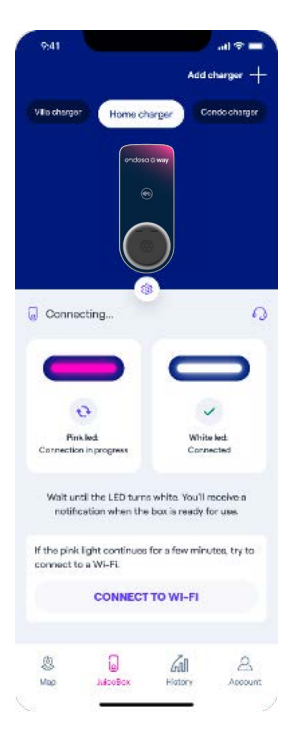

Nota: Si los procedimientos de Bluetooth fallan porque su producto no es compatible con Bluetooth o no está actualizado correctamente, será redirigido al procedimiento de puesta en marcha de wifi. Toque en **Pruebe a través de Wi-Fi**

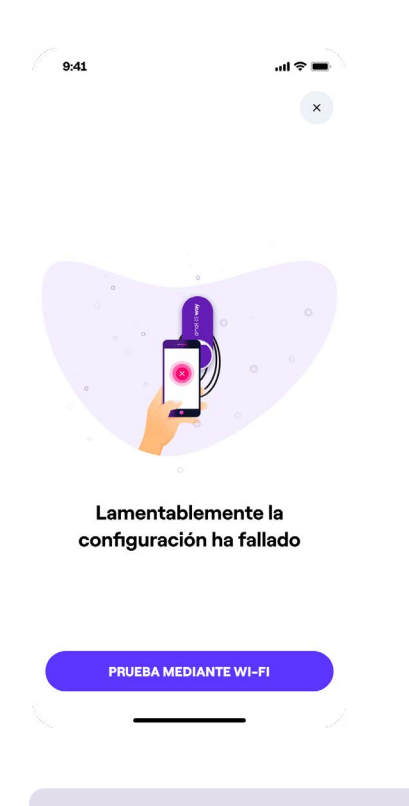

A Nota: Antes de continuar con el siguiente paso, vaya a Ajustes de su teléfono inteligente, active el Wi-Fi y desactive la conexión automática del dispositivo a las redes conocidas presentes en la zona. Al final del proceso, cuando el Waybox esté online, podrás activar nuevamente la conexión automática a las redes conocidas

1. Apague y vuelva a encender su Waybox.

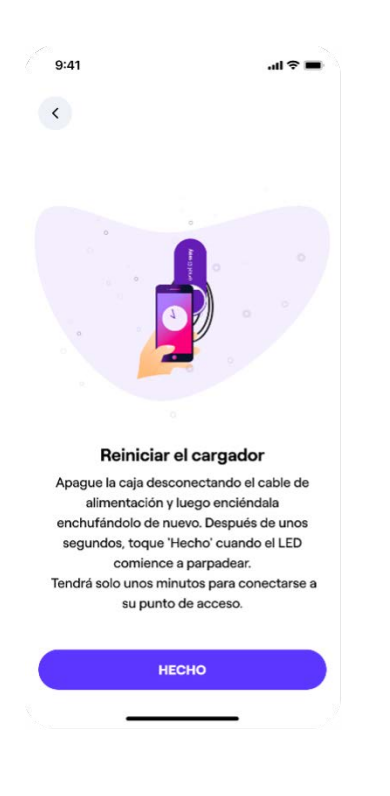

Nota: Puedes acceder al punto de acceso durante 2 minutos después de encender Waybox. Si un dispositivo se conecta al punto de acceso dentro de los dos minutos, el punto de acceso permanecerá activo durante 10 minutos. Si Waybox ya está encendido antes de este paso, desconéctelo de la alimentación y vuelva a conectarlo antes de continuar.

2. La aplicación buscará redes Waybox y se conectará directamente a ellas.

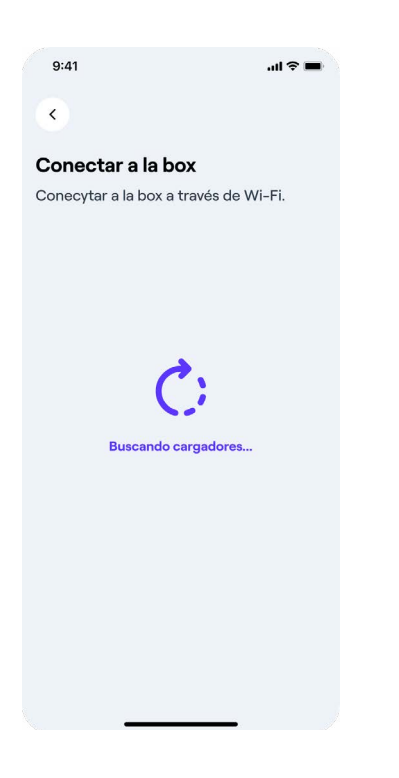

3. La aplicación le dirá que la conexión se realizó correctamente y que es posible continuar. La aplicación te mostrará los puntos de acceso Wi-Fi disponibles.

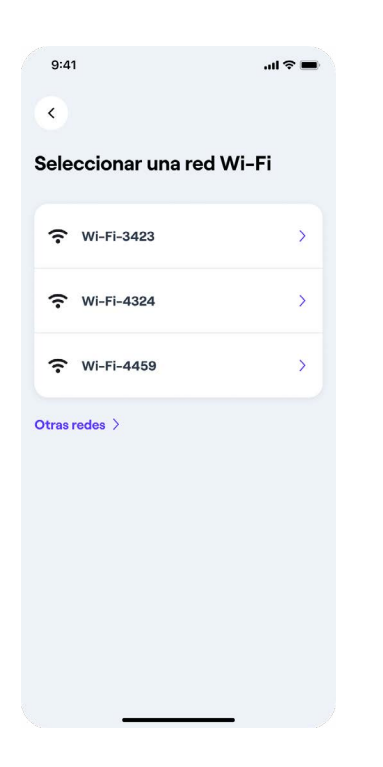

7. Selecciona tu red Wi-Fi e introduce la contraseña.acceso Wi-Fi disponibles.

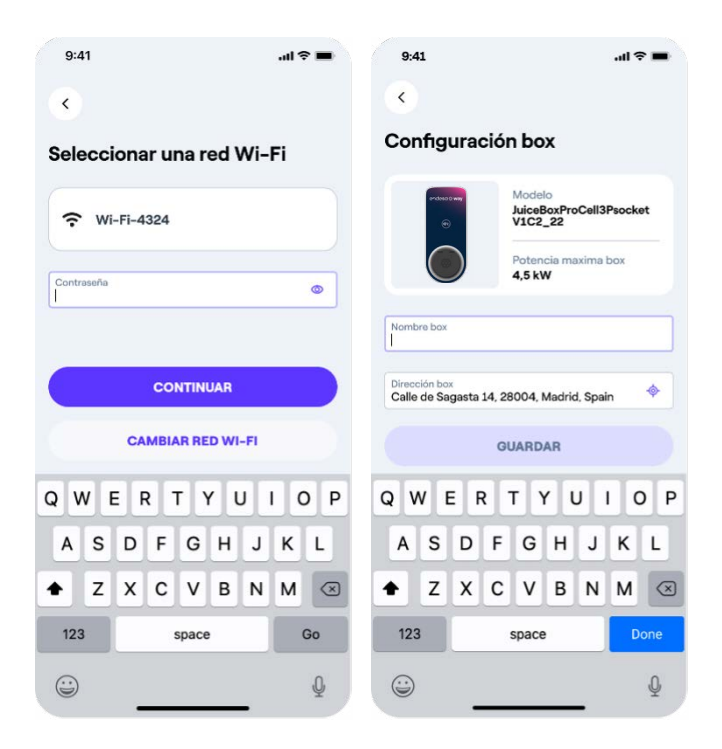

Nota: Una vez que se completa la verificación de la contraseña, es posible que el teléfono inteligente no se vuelva a conectar automáticamente al punto de acceso de Waybox. Después de 20 segundos, si no es redirigido a la siguiente pantalla, vaya a **Ajustes** de su teléfono y restablezca la conexión al punto de acceso de Waybox.

9. Si la conexión se realiza correctamente, se le pedirá que agregue un nombre para su cargador, verifique la dirección y luego haga clic en **Ahorrar** para proceder. Luego se completa la configuración. Espere a que el LED se vuelva blanco; esto significa que Waybox está en línea y se puede administrar a través de la aplicación.

Nota: La potencia predeterminada (en kW) define la potencia máxima que el cargador intenta suministrar al coche. Recuerde siempre que su coche es capaz de limitar o reducir la potencia de carga.

NOTA VÁLIDA SÓLO PARA WAYBOX PRO, PRO CELLULAR, START Y START CELLULAR Si un Waymeter habilita la funcionalidad de administración de carga dinámica (disponible solo para Waybox Pro, Pro Cellular, Start y Start Cellular), la potencia máxima entregada por Waybox será el número menor entre el límite establecido durante la instalación del Waymeter y el nivel de potencia seleccionado. a través de la aplicación Endesa X Way.

10. ¡Lo hiciste! Waybox ahora está en línea y listo para cargar.

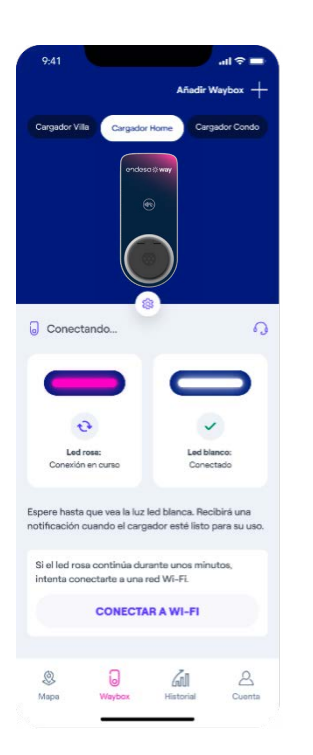

 $\triangle$  Nota: Waybox no admite conectividad Wi-Fi de 2,4 GHz en los canales 12, 13 y 14. Asegúrese de que su enrutador Wi-Fi no esté funcionando en esos canales.

### <span id="page-18-0"></span>3.3 Agregar un Waybox ya asociado a otra cuenta

1. Después de iniciar la aplicación, siga el mismo procedimiento explicado en los capítulos anteriores.

2. Después de escanear el código QR, la aplicación le pedirá el PIN para compartir. Ingrese el código PIN necesario para completar el proceso. El código PIN debe ser compartido por el usuario que asoció por primera vez el Waybox a su cuenta.

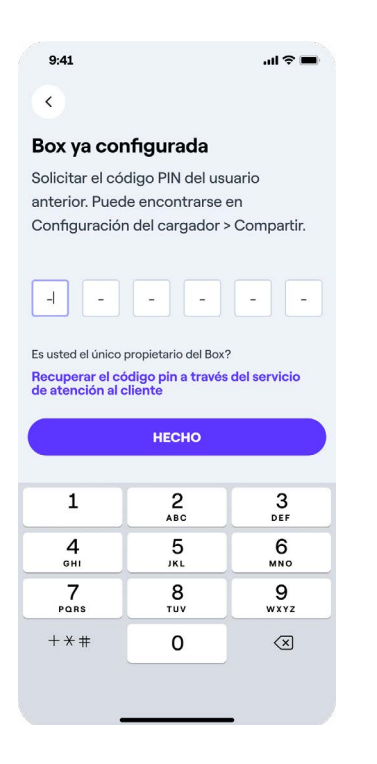

3. Continúe el proceso siguiendo la configuración celular o Wi-Fi explicada en los capítulos anteriores.

### 4 Modos de carga de Waybox

ADVERTENCIA: Antes de usar tu Waybox, te recomendamos que sigas todos los pasos para conectarlo a tu cuenta Endesa X Way (como se describe en la sección: "Estar en línea"). Esto le permitirá programar e iniciar sesiones de carga de forma remota, configurar el nivel de energía, recibir notificaciones en vivo, obtener soporte técnico remoto, realizar un seguimiento de las sesiones de carga y más.

Waybox te permite cargar en dos modos: **Conectar y cargar** o **Desbloquear para cargar**  disponible en el **Configuración** menú.

<span id="page-19-0"></span>REV.3

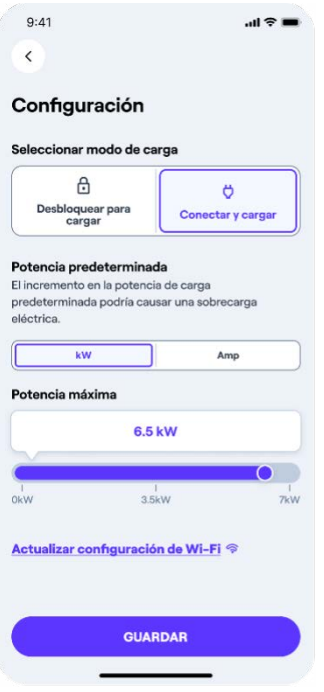

### 4.1 Modo conectar y cargar

Nota: Este modo se sugiere cuando el Waybox se instala en áreas con acceso reservado para el usuario.

Este modo no requiere ninguna autenticación antes de iniciar y finalizar una sesión de carga. Sin embargo, este modo no permite funciones de carga inteligente (por ejemplo, carga retrasada y programada).

Para comenzar a cargar, simplemente conecte su vehículo.

- › **Versión con cable (tipo 2)**: Conecte el cable de carga Waybox a su vehículo
- › **Versión de enchufe (tipo 2)**: Conecte su cable de carga tanto a la toma de Waybox como a su vehículo.

La carga comienza automáticamente. Utilice la aplicación Endesa X Way para controlar su sesión de carga.

Para detener la carga, envíe un comando de parada (desde la aplicación Endesa X Way o desde el vehículo) y luego desconecte su vehículo.

Waybox utiliza el modo Conectar y cargar de forma predeterminada.

<span id="page-20-0"></span>Nota: El modo Connect & Charge (Conectar y Cargar) es el único modo disponible para cargar tu vehículo si no sincronizas tu Waybox con tu cuenta Endesa X Way.

### 4.2 Desbloquear para cargar el modo

Nota: Este modo se recomienda cuando el cargador está instalado en áreas de acceso público.

En el modo Desbloquear para cargar, Waybox solo carga cuando reconoce a un usuario autorizado. Esto significa que las sesiones de carga se inician y finalizan utilizando una cuenta autorizada de la aplicación Endesa X Way o una tarjeta RFID.

#### USO DE LA APLICACIÓN ENDESA X WAY PARA COMENZAR A CARGAR

Para comenzar a cargar, acceda al **Waybox** sección y presione **DESBLOQUEAR**

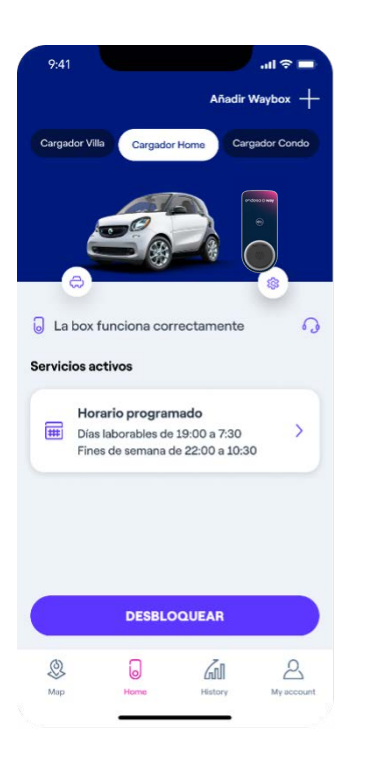

Conecte su vehículo en 90 segundos para comenzar a cargar.

- › **Versión con cable (tipo 2):** Conecte el cable de carga Waybox a su vehículo
- › **Versión de enchufe (tipo 2):** Conecte su cable de carga tanto a la toma de Waybox como a su vehículo.

La carga comienza automáticamente, puedes controlar tu sesión de carga en la pantalla. Para detener la carga seleccione **FINALIZAR CARGA** en la aplicación Endesa X Way. La carga se detiene y puede desconectar el cable de carga. También es posible dejar de cargar utilizando su vehículo.

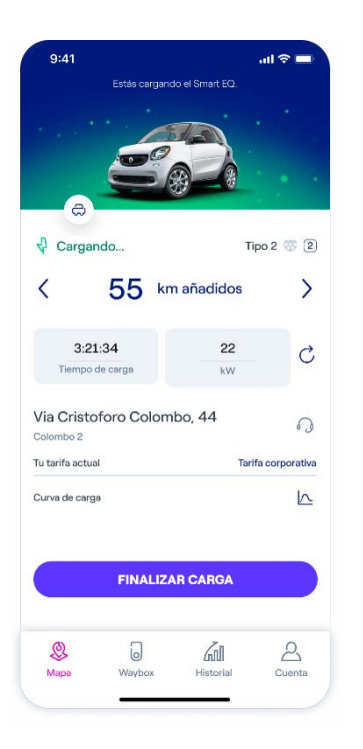

#### USAR LA TARJETA RFID PARA COMENZAR A CARGAR

Nota: Puede agregar una tarjeta RFID a su cuenta en cualquier momento yendo a **Cuenta > Tarjeta Endesa X Way** y siguiendo los pasos en pantalla.

El uso de una tarjeta RFID sólo está permitido si se han completado los tres pasos siguientes:

- › Waybox se ha vinculado con tu cuenta
- › Se ha seleccionado Desbloquear para cargar
- › La tarjeta Endesa X Way ha sido agregada a su cuenta.

Para comenzar a cargar, acceda al toque de la tarjeta RFID cerca del lector de tarjetas en su Waybox. El LED parpadeará rápidamente en verde para indicarle que la tarjeta ha sido reconocida. Conecte su vehículo en 90 segundos para comenzar a cargar.

- › **Versión con cable (tipo 2):** Conecte el cable de carga Waybox a su vehículo
- › **Versión de enchufe (tipo 2):** Conecte su cable de carga tanto a la toma de Waybox como a su vehículo.

<span id="page-22-0"></span>La carga comienza automáticamente, puedes controlar tu sesión de carga en la pantalla. Para detener la carga, toque nuevamente la misma tarjeta en el lector. La carga se detiene y puede desconectar el cable de carga. También es posible dejar de cargar utilizando su vehículo.

### 5. Ajustes

Puedes acceder a la página de ajustes del Waybox de la siguiente manera:

Seleccionar **Waybox** en la parte inferior de la página principal, luego haga clic en el símbolo de configuración.

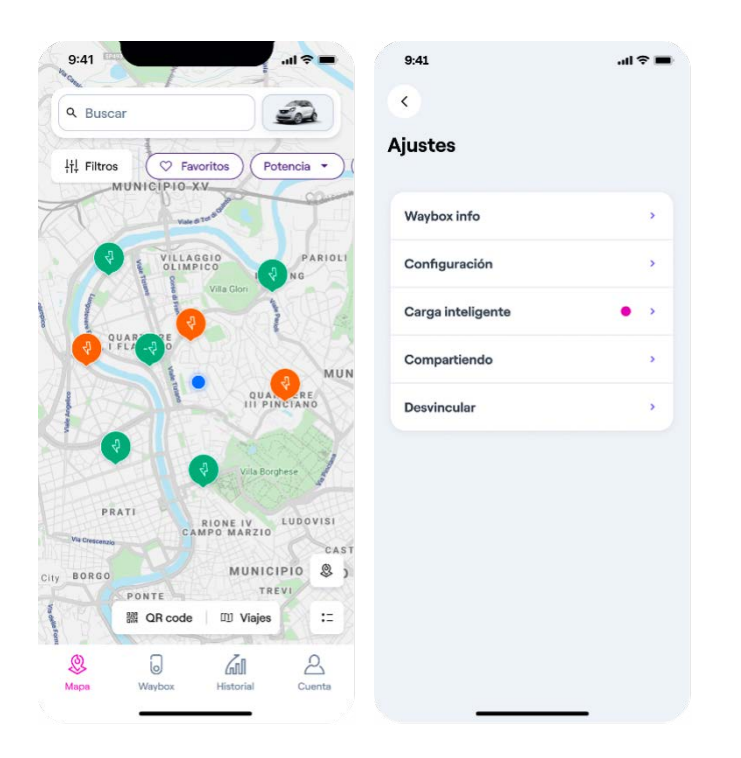

El menú de configuración proporciona acceso a las acciones que se enumeran a continuación:

- › **Información del Waybox:** el nombre del Waybox y su dirección
- › **Configuración:** selecciona el modo de uso y la potencia máxima del Waybox

#### NOTA VÁLIDA SÓLO PARA WAYBOX PRO, PRO CELLULAR, START Y START CELLULAR

Si un Waymeter habilita la funcionalidad Load Optimization Plus (disponible solo para Waybox Pro, Pro Cellular, Start y Start Cellular), la potencia máxima proporcionada por Waybox será el número menor entre el límite establecido durante la instalación del Waymeter y el nivel de potencia seleccionado a través de Aplicación Endesa X Way.

- <span id="page-23-0"></span>› **Carga inteligente:** 
	- › **Carga programada:** establecer un período de tiempo de carga recurrente, seleccionando la hora y el día de la semana
	- › **Optimización de Tarifa:** programe automáticamente sesiones de carga de vehículos eléctricos en la mejor ventana diaria teniendo en cuenta el costo de la tarifa eléctrica, lo que le permitirá ahorrar dinero
	- › **Carga solar:** Establezca el programa de carga según solar fast o solar eco.
- › **Intercambio:** recuperar el código PIN que permite a un usuario adicional asociar el Waybox a su cuenta
- › **Desemparejar:** desvincula el Waybox y elimínalo de tu cuenta

### 5.1 Límite de energía

Para limitar la potencia máxima suministrada por Waybox, accede a él Ajustes sección a través del ícono de ajustes en la pantalla Waybox de la aplicación Endesa X Way.

Desde el menú **Ajustes**, seleccione **Configuración** y luego use la barra de desplazamiento para definir la potencia máxima a entregar. También es posible cambiar la unidad de medida de la salida seleccionando kW para la potencia en kilovatios y A para la corriente en amperios.

Nota: La potencia de salida también puede estar limitada por el cargador a bordo del vehículo.

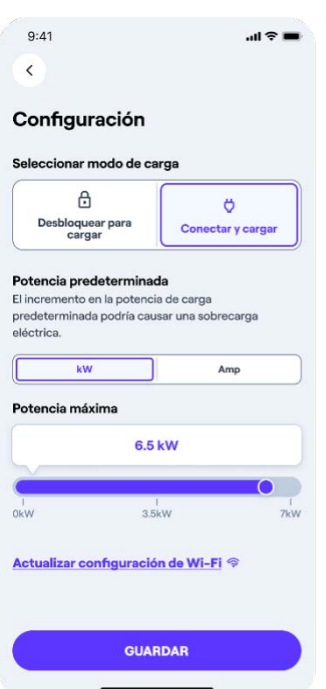

### <span id="page-24-0"></span>5.2 Gestión dinámica de carga y carga

Si tienes un Waybox Pro, instalado con el Waymeter en tu sistema fotovoltaico, puedes acceder a la **Gestión de carga** en ajustes desde el **Carga inteligente** sección.

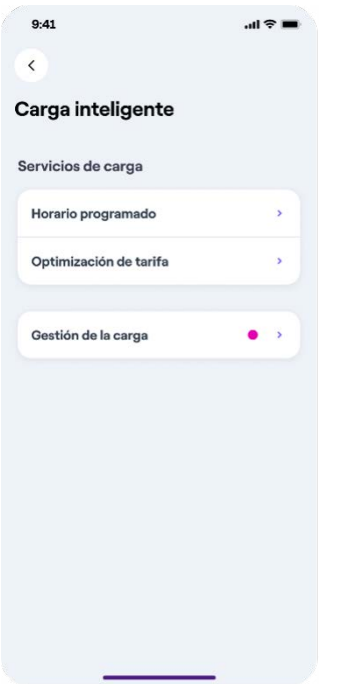

En esta sección puede seleccionar dos modos de control:

- › **Estático** La gestión permite limitar la estación de carga a la potencia máxima o al valor actual introducido en el menú de Configuración.
- › **Dinámico** La gestión le garantiza en tiempo real la potencia máxima que puede entregar el dispositivo, teniendo en cuenta las demás cargas conectadas al mismo medidor. Este modo evita que el disyuntor se dispare debido a una sobrecarga.

Seleccionando Gestión dinámica será posible elegir entre tres modos de carga:

- › **Sólo red eléctrica (Normal):** la carga tiene en cuenta otras cargas del hogar. La estación de carga modula la potencia en función del consumo doméstico, extrayendo energía exclusivamente de la red sin accionar el disyuntor.
- › **Sólo solar (eco):** Cargar únicamente con el exceso de producción solar de los paneles fotovoltaicos.
- › **Red + solar (rápido):** Carga más rápida sumando la energía extraída de la red a la producida por los paneles fotovoltaicos que no utilizan otros hogares solar.

#### <span id="page-25-0"></span>REV.3

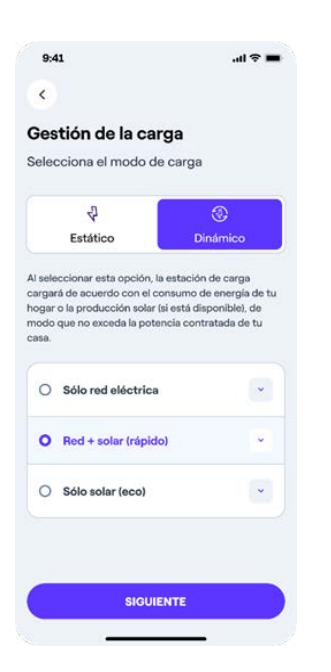

Para completar la configuración, seleccione Siguiente.

Nota: tu Waybox Pro puede poner la sesión de carga en espera temporal (LED amarillo) si la potencia residual disponible es inferior a 1,5 kW o 6 A.

### 6. Historial de carga

Para ver el historial de las sesiones de carga completadas, en la barra de navegación seleccione **Historial.**

En el **Historial** sección, puede ver el historial de sesiones de carga de su cuenta realizadas con su Waybox vinculado.

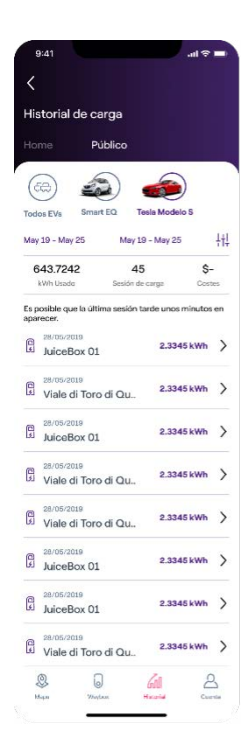

<span id="page-26-0"></span>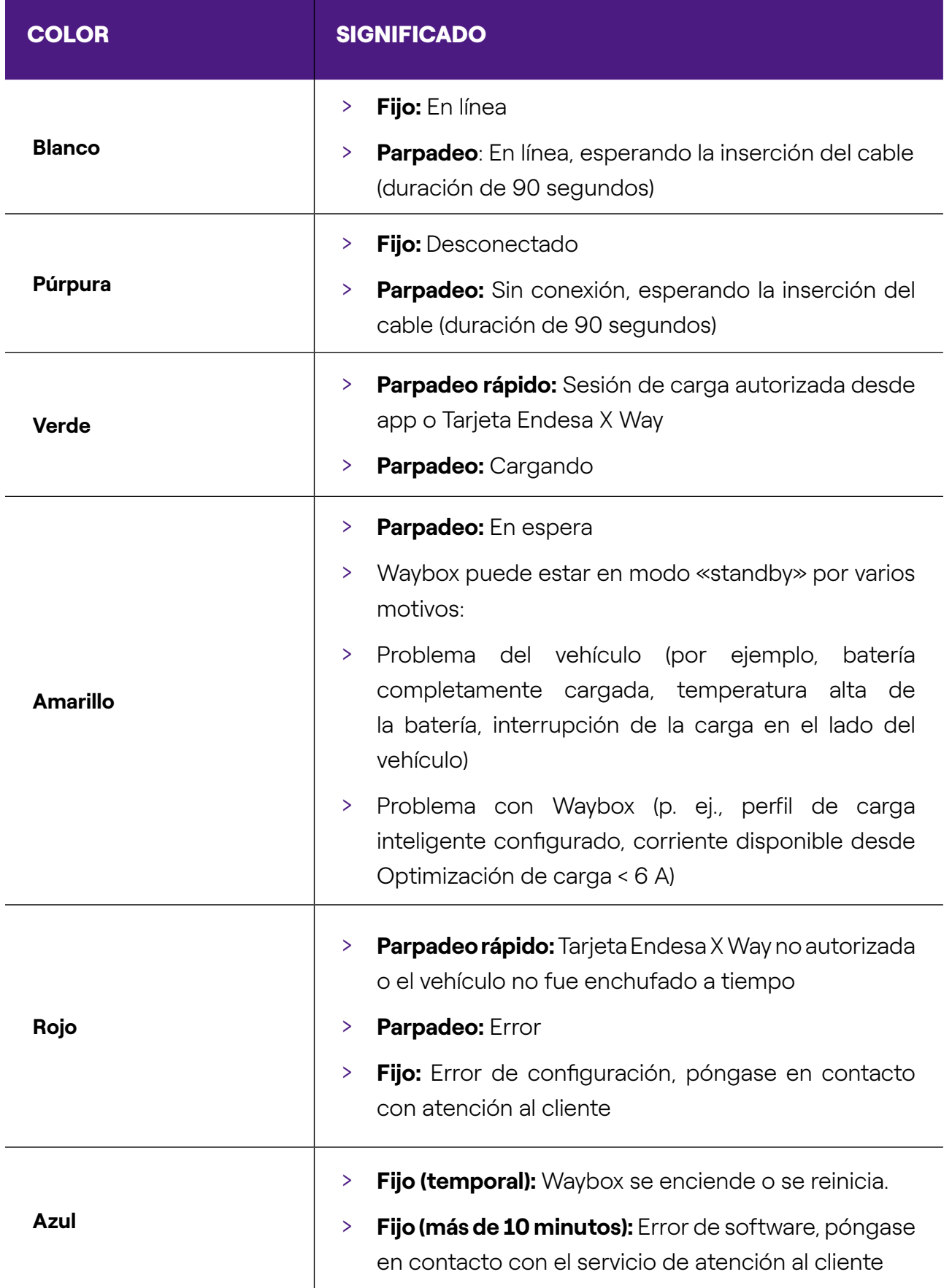

### <span id="page-27-0"></span>8. Los colores de la sostenibilidad

Tu Waybox Plus y Pro ha sido fabricado con materiales plásticos reciclados derivados del reciclaje de las carcasas de los contadores del grupo ENEL que se están desechando. El especial proceso de fabricación prevé que los materiales plásticos reciclados se mezclen con materiales cargados de fibra de vidrio para garantizar una resistencia mecánica, térmica y al fuego igual o superior a una producción equivalente derivada del uso de polímero virgen. Esto puede dar lugar a diferentes tonalidades de color en los componentes fabricados, debido a posibles diferencias ya presentes en las piezas que entran en la cadena de recuperación y a la variabilidad de dispersión de las fibras de vidrio para garantizar la resistencia mecánica y térmica.

Pequeños matices, variaciones de tono o textura no afectan en ningún caso a la seguridad, calidad y durabilidad de tu Waybox.